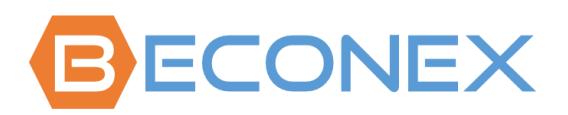

# BECONEX CS4SAP Connector 3.6

## Release Notes and Installation Guide

Version of this Document: 1.9

Language: English

Date: 2023/01/12

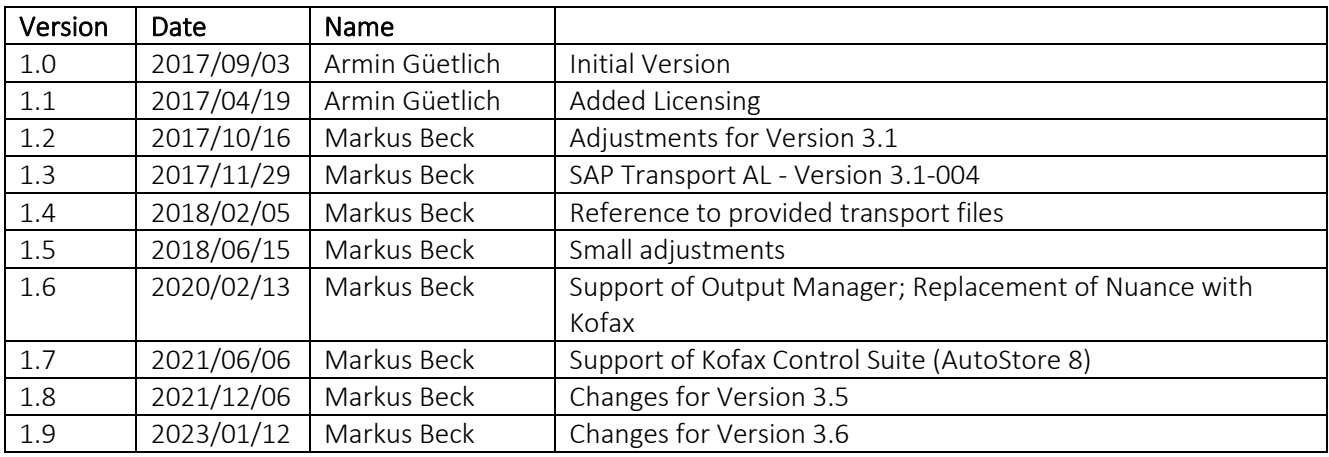

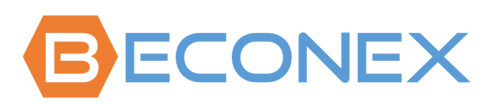

BECONEX GmbH Bretonischer Ring 18 85630 Grasbrunn

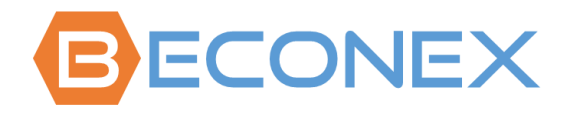

## Table of Content

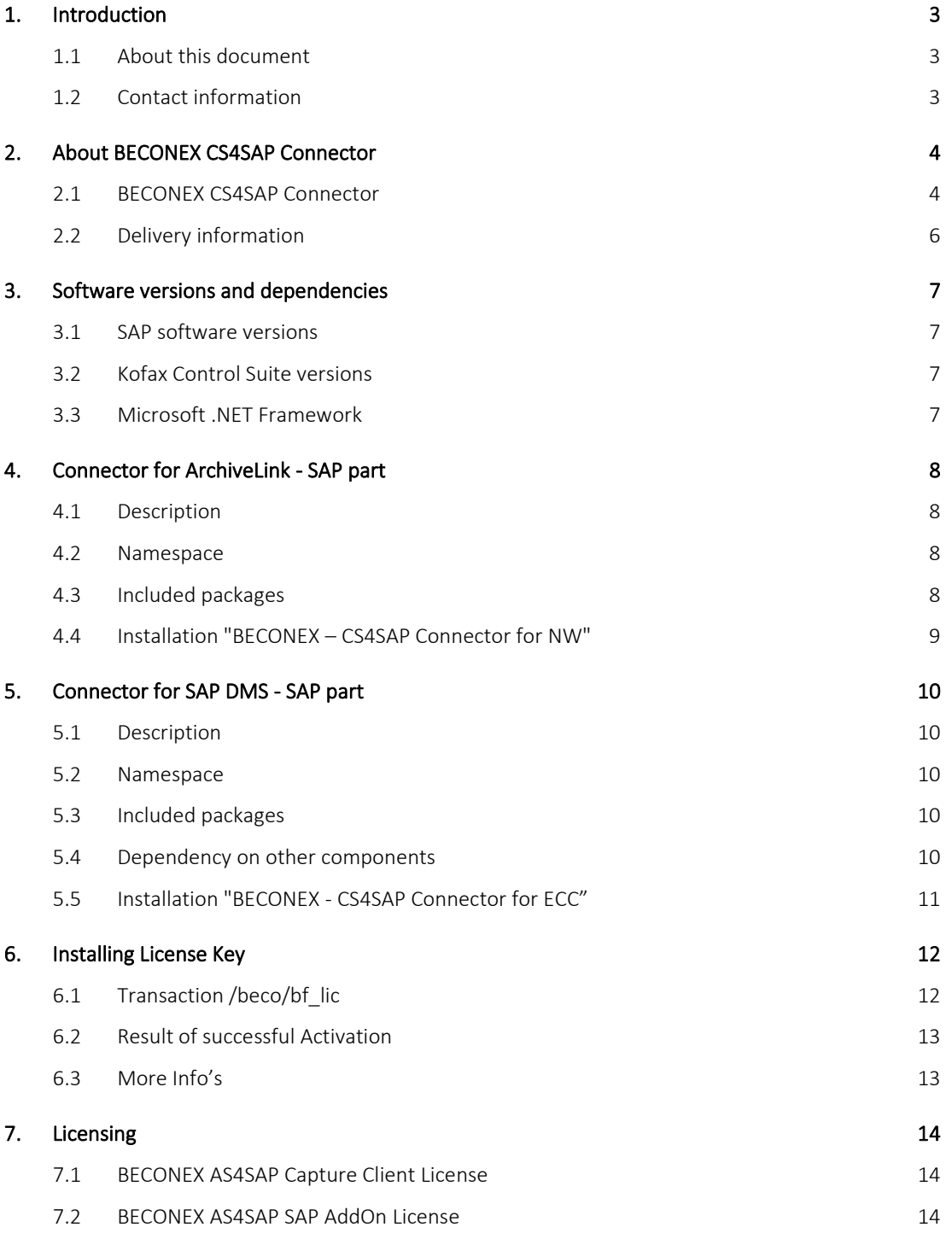

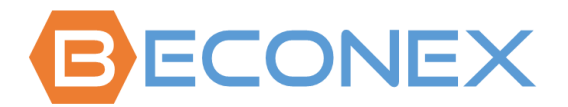

## <span id="page-2-1"></span><span id="page-2-0"></span>**1. Introduction**

## **1.1 About this document**

This document provides you with the most important information about the release of BECONEX CS4SAP Connector 3.6. These release notes are continuously adapted to innovations.

## <span id="page-2-2"></span>**1.2 Contact information**

<span id="page-2-3"></span>Want to give us your feedback? Will send questions, comments, or improvement suggestions to us? Then send your E-Mail to[: support@beconex.com](mailto:support@beconex.com)

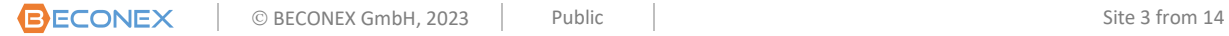

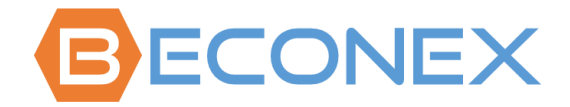

## <span id="page-3-0"></span>**2. About BECONEX CS4SAP Connector**

## **2.1 BECONEX CS4SAP Connector**

BECONEX CS4SAP is a connector for Kofax ControlSuite. Inside the Kofax ControlSuite the components "AutoStore" and "Output Manager" are supported.

AutoStore allows to integrate digitized documents into an SAP system. Inside the SAP system, documents are stored in a content repository, and are linked with one SAP business object via SAP-ArchiveLink. Additionally, linking documents to DIR (document info record) is possible via SAP-DMS.

Output Manager handles output requests. In SAP OM can be customized as an external output management system. The communication is done via the SAP BC-XOM interface. The BECONEX CS4SAP connector manages the copy of the spool file from SAP into the OM staging folder.

The BECONEX CS4SAP connector consists of several components.

From AutoStore side, there are the following components:

#### • **Route Component for ArchiveLink - AS part**

Contains the customizing for the performed ArchiveLink-Storage scenarios, as well as the corresponding RFC modules of the "Connector for ArchiveLink - SAP part" component, used for the storing and attachment of documents.

#### • **Route Component for SAP DMS - AS part**

Contains the customizing for the performed SAP DMS-Storage scenarios, as well as the corresponding RFC modules of the "Connector for SAP DMS - SAP part" component, used for the storing and attachment of documents.

## • **Processing Component for ArchiveLink - AS part**

Same functionality as the "Route Component for ArchiveLink – AS part". The difference between the Route and the Processing components is the fact that after a processing component further processing steps in AutoStore can be performed. After a Route component, on the other hand, the AutoStore process is finished.

## • **SAP Connection**

Manages the connection data and the credentials for the SAP systems and the RFC connection to the configured SAP system. The connector also supports Secure Network Communication (SNC).

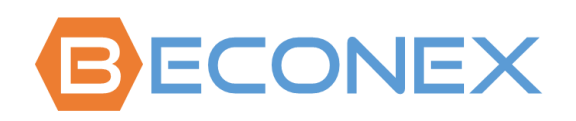

From SAP side, there are the following components :

## • **Connector for ArchiveLink - SAP part**

Contains the RFC modules for storing and attaching documents to business objects. These modules use the standard ArchiveLink function modules. Besides the main functionality, this component includes the BECONEX Basic Functions. Therefore, it is required for all other BECONEX SAP components.

## • **Connector for SAP DMS - SAP part (only in SAP ECC)**

Contains the RFC modules for storing and attaching documents to document info records (DIR). These modules use the standard SAP DMS function modules.

## • **Lookups ECC - SAP part (only in SAP ECC)**

The component "Lookups ECC - SAP part" offers lookups to an SAP ECC system. It enables the selection of the corresponding business object for the selected link directly from the AutoStore capture component. With this module it can be checked in advance whether a business object exists.

## • **Lookups HCM - SAP part (only in SAP HCM)**

The component "Lookups HCM - SAP part" offers lookups to an SAP HCM system. It enables the selection of the corresponding business object for the selected link directly from the AutoStore capture component. With this module it can be checked in advance whether a business object exists.

## • **BAPIs ECC - SAP part (only in SAP ECC)**

The component "BAPIs ECC - SAP part" offers the possibility to use BAPIs from SAP directly from the AutoStore capture component via Scripts. For example for changing the status of a Maintenance Order in SAP.

## • **CaptureQueue**

The component "CaptureQueue" offers the possibility to create a CaptureQueue entry via GOS menu directly from the displayed business object. In the capture component the user only selects the relevant entry from a drop-down list.

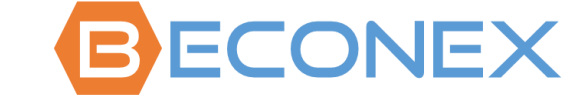

## <span id="page-5-0"></span>**2.2 Delivery information**

The BECONEX CS4SAP connector is shipped for the AutoStore side as Setup.exe. The Setup.exe has been created with Advanced Installer.

The SAP part is delivered as SAP transports:

- The BECONEX ArchiveLink component can be imported in a plain SAP NetWeaver ABAP Server or any SAP System that is based on SAP NetWeaver ABAP e.g., SAP GTS, SAP ECC, etc.
- The BECONEX DMS component can be imported only in an SAP ECC system.
- Therefore, the SAP part of the BECONEX CS4SAP connector is split up into 2 separate SAP transport requests.

It is planned to deliver the product as SAP Add-on in the future.

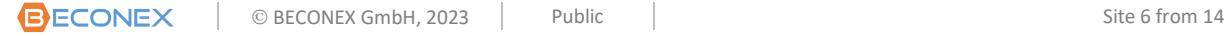

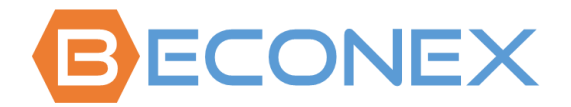

BECONEX CS4SAP Connector – Installation Guide

## <span id="page-6-1"></span><span id="page-6-0"></span>**3. Software versions and dependencies**

## **3.1 SAP software versions**

The BECONEX CS4SAP connector can run on an SAP ABAP NetWeaver 7.31 (up to 7.53) with the following components:

• SAP\_BASIS release 731, support package 2 (and higher)

For SAP S/4 HANA Systems you need a special version of the BECONEX CS4SAP connector for S/4 HANA which need to be licensed separately.

#### <span id="page-6-2"></span>**3.2 Kofax Control Suite versions**

The BECONEX CS4SAP connector is supported for AutoStore 8, as part of the Kofax ControlSuite 1.2 and higher versions.

## <span id="page-6-3"></span>**3.3 Microsoft .NET Framework**

The BECONEX CS4SAP connector requires Microsoft .NET Framework 4.7.1

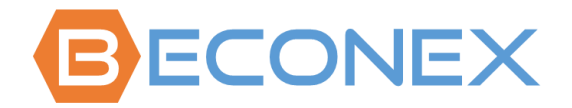

## <span id="page-7-1"></span><span id="page-7-0"></span>**4. Connector for ArchiveLink - SAP part**

## **4.1 Description**

The component "Connector for ArchiveLink - SAP part" contains RFC function modules, which will be called from "Connector for ArchiveLink - AutoStore part".

The module delivers the document and data to the SAP modules in charge of storing of the document, and, if necessary, for further actions, such as linking barcodes, or starting ArchiveLink workflows.

The "Connector for ArchiveLink – SAP part" is included in the SAP transport request "BECONEX – CS4SAP Connector for NW". This transport request can be imported into an SAP NetWeaver ABAP or any SAP system based on SAP NetWeaver ABAP.

This transport also includes the BECONEX SAP Basic Functions. Therefore, this transport must be installed also for SAP DMS scenarios.

## <span id="page-7-2"></span>**4.2 Namespace**

All the objects in the transport component "BECONEX – CS4SAP Connector for NW" are created in the SAP partner name space by BECONEX. The BECONEX namespace is /BECO/.

## <span id="page-7-3"></span>**4.3 Included packages**

The transport " BECONEX – CS4SAP Connector for NW " contains the following packages:

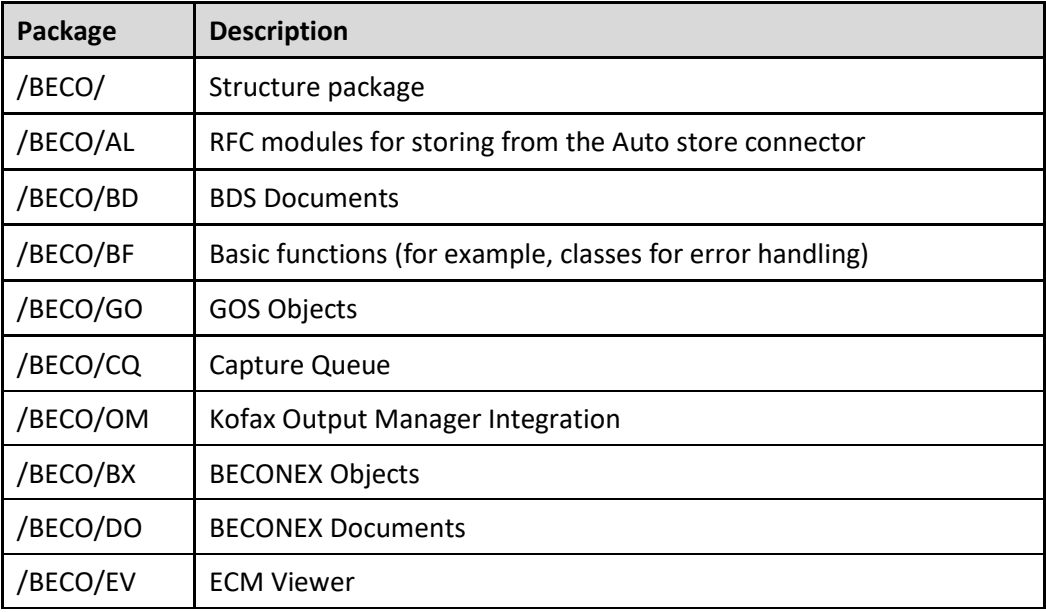

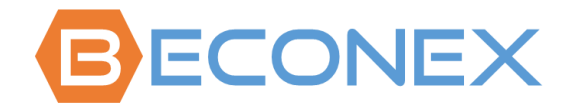

Basically, the coding in the /BECO/-namespace will have read-only access to SAP tables out of the /BECO/-name space. Changes in content from SAP tables are performed exclusively from SAP applications, SAP function modules, or SAP classes.

#### <span id="page-8-0"></span>**4.4 Installation "BECONEX – CS4SAP Connector for NW"**

The process for the installation of SAP transports is shown below only as overview. It is intended for people who are already familiar with the process. For a detailed description, please refer to the standard documentation from SAP.

If you have no experience with the installation of SAP transports, please contact the people responsible in your organization.

#### Importing the request in your Development or Customizing system:

1. Copy the transport files provided in the corresponding transport directories of your SAP system:

K9xxxxx. ED1 → ...\cofiles R9xxxxx. ED1 → ...\data

**Note:** replace the 9xxxxx with the provided transport files.

- 2. Append the transport request ED1K9xxxxx to the import queue.
- 3. Start the import for the transportation job ED1K9xxxxx.
- 4. When the import is done, check whether the package /BECO/AL is available (use the transaction SE80).

#### Importing the request in your Quality assurance and Production system:

We recommend that you create a transport of copies and to include the transport request the ED1K9xxxxx in the transport of copies.

This is necessary because the transport layer in the /BECO/\* packages does not match with your transport layer.

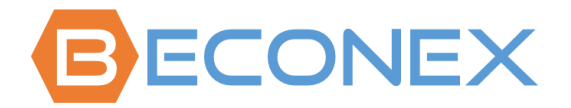

## <span id="page-9-1"></span><span id="page-9-0"></span>**5. Connector for SAP DMS - SAP part**

## **5.1 Description**

The component "Connector for SAP DMS - SAP part" contains RFC function modules, which will be called from "Connector for SAP DMS - AutoStore part".

The module delivers the document and data to the SAP DMS module. Here a "Document Info Record" (DIR) is created or updated, and the document is attached to the DIR.

The "Connector for SAP DMS – SAP part" is included in the SAP transport request "BECONEX - CS4SAP Connector for ECC" and can be imported only in an SAP ECC system.

## <span id="page-9-2"></span>**5.2 Namespace**

All the objects in the transport "BECONEX - CS4SAP Connector for ECC" are created in the SAP partner name space by BECONEX. The BECONEX namespace is /BECO/.

## <span id="page-9-3"></span>**5.3 Included packages**

The transport request "BECONEX - CS4SAP Connector for ECC" contains the following packages:

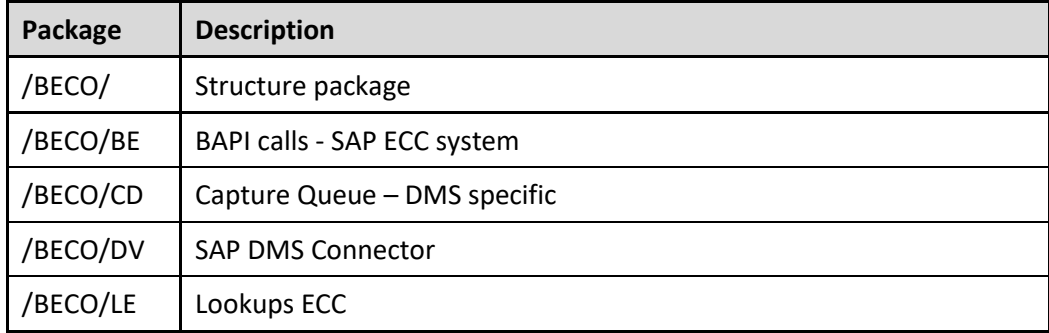

Basically, the coding in the /BECO/namespace will have read-only access to SAP tables out of the /BECO/name space. Changes in content from SAP tables are performed exclusively from SAP applications, SAP function modules, or SAP classes.

## <span id="page-9-4"></span>**5.4 Dependency on other components**

Prerequisite for the installation of "BECONEX - CS4SAP Connector for ECC" is, that the component "BECONEX - CS4SAP Connector for NW" was installed previously in the SAP System.

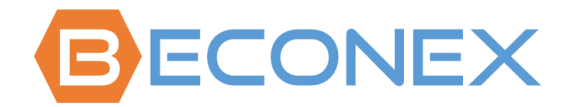

BECONEX CS4SAP Connector – Installation Guide

## <span id="page-10-0"></span>**5.5 Installation "BECONEX - CS4SAP Connector for ECC"**

The process for the installation of SAP transports is shown below only as overview. It is intended for people who are already familiar with the process. For a detailed description, please refer to the standard documentation from SAP.

If you have no experience with the installation of SAP transports, please contact the people responsible in your organization.

Importing the request in your Development or Customizing system:

1. Copy the transport files provided in the corresponding transport directories of your SAP system:

K9xxxxx. ED1 → ...\cofiles R9xxxxx. ED1 → ...\data

**Note:** replace the 9xxxxx with the provided transport files.

- 2. Append the transport request ED1K9xxxxx to the import queue.
- 3. Start the import for the transportation job ED1K9xxxxx.
- 4. When the import is done, check whether the package /BECO/AL is available (with the transaction SE80).

Importing the request in your Quality assurance and Production system:

We recommend that you create a transport of copies and to include the transport request the ED1K9xxxxx in the transport of copies.

This is necessary because the transport layer in the /BECO/\* packages does not match with your transport layer.

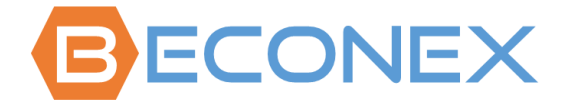

## <span id="page-11-1"></span><span id="page-11-0"></span>**6. Installing License Key**

## **6.1 Transaction /beco/bf\_lic**

The BECONEX CS4SAP connector is licensed with the transaction /beco/bf\_lic. Please use the format "/n/beco/bf\_lic" to avoid system to interpret /b.

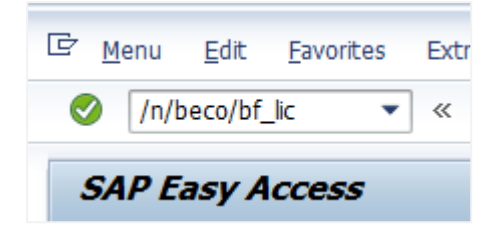

Be sure that you are on the right SAP system before licensing the product. Then you can fill in the license key in the field "License Key" and click on "Execute".

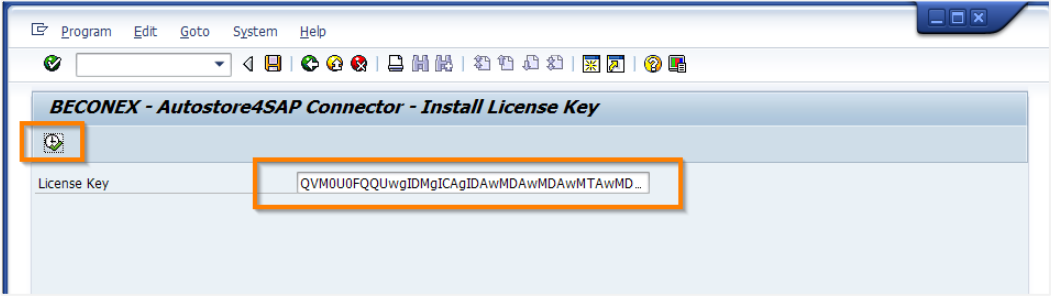

The license key is only necessary in a productive SAP system.

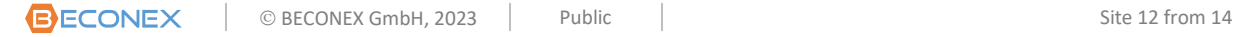

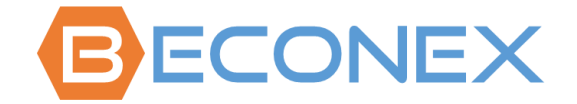

BECONEX CS4SAP Connector – Installation Guide

## <span id="page-12-0"></span>**6.2 Result of successful Activation**

After you execute the license key entry, you will see the screen with the license details.

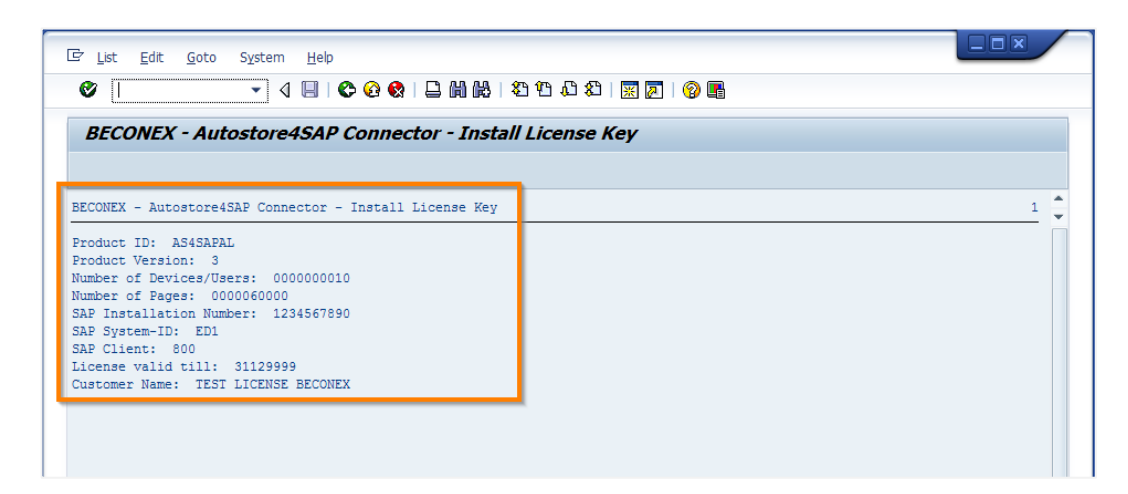

If the license details are not as expected please call your sales contact.

## <span id="page-12-1"></span>**6.3 More Info's**

For more Info's we refer to the Document "Requesting and Installing License Key for SAPSystem", which is also available fro[m support@beconex.com.](mailto:support@beconex.com)

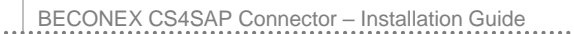

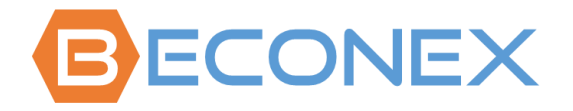

<span id="page-13-0"></span>**7. Licensing BECONEX Autostore4SAP Connector BECONEX BECONEX** AS4SAP Capture Client **SAP AddOn** License License

## <span id="page-13-1"></span>**7.1 BECONEX AS4SAP Capture Client License**

1 BECONEX AS4SAP Capture Client License is necessary per "Document Capture Source" A "Document Capture Source" could be:

**Windows User (Named User)** 

AutoCapture, QuickCapture, WebCapture

MFP Device (IP Address)

Various AutoStore MFP Capture Components

■ 60.000 Documents per Year (for unknown user/device)

POP3 email, SMTP Capture, IMAP Capture

SFTP Poll, FTP Poll

Batch Importer

Other AutoStore Capture Components

## <span id="page-13-2"></span>**7.2 BECONEX AS4SAP SAP Add-on License**

1 BECONEX AS4SAP SAP Add-on License is for 1 productive SAP System

For Kofax Output Manager Integration, only the License BECONEX AS4SAP SAP AddOn License is required (for each productive SAP System/Client).